# **DSCG 2024 – PRECISIONS SUR PIECES JUSTIFICATIVES A FOURNIR PAR LES CANDIDATS**

Les pièces justificatives demandées devront être **téléversées** par le candidat dans son espace dédié, créé lors de son inscription en ligne sur CYCLADES

### **Acquittement des droits d'inscription :**

La période de demande d'inscription sur CYCLADES est comprise entre le **mercredi 03 juillet 2024 et le jeudi 29 août 2024 à 17h00**, **heure métropolitaine.**

La période du dépôt des pièces justificatives et du paiement des droits d'inscription est comprise entre le **mercredi 03 juillet 2024 et le jeudi 29 août 2024 à 17h00**, **heure métropolitaine.**

**Il est fortement recommandé aux candidats de procéder à leur inscription dès l'ouverture du serveur et de ne pas attendre les derniers jours avant la date butoir (29/08/2024 à 17h00)**

Aucune inscription, aucune pièce justificative ni aucun paiement des droits d'inscription n'est accepté hors délais. **Toute absence ou erreur de pièce ou de paiement entraîne l'annulation de l'inscription**. Aucun remboursement ne peut intervenir ultérieurement.

**Pour les pupilles de la Nation** : Notification de jugement déclarant le candidat Pupille de la Nation.

**Pour les boursiers de l'enseignement supérieur d'un état de l'UE** : Avis **définitif** d'attribution de bourse. L'avis d'attribution conditionnelle de bourse ne justifie pas de la qualité de boursier. En page 2 de l'avis d'attribution de bourse, la mention « Décision définitive à l'échelon X » doit obligatoirement apparaître, tout comme votre nom.

## **Candidats à l'UE7 « MEMOIRE »**

#### **Mémoire à fournir pour les candidats inscrits à l'UE 7 du DSCG.**

ATTENTION : vous ne devez en aucun cas mentionner le nom de votre établissement de formation (le cas échéant).

#### **Afin de faciliter la lecture du dossier, toutes les pièces doivent être regroupées sous la forme d'un seul document PDF en pagination mode Portrait ou Paysage.**

Vous devez télécharger ce seul document qui prend en compte les différentes pièces. Vous devez nommer les parties du document sous la forme NOM - Prénom - diplôme - session - intitulé de la pièce ; toutes les pages étant orientées dans le même et unique sens de lecture. Dans le cas où plusieurs pièces portent le même intitulé, vous devez numéroter ces pièces.

**Une copie de la fiche d'agrément du sujet du mémoire et de l'attestation de stage ou d'emploi seront également intégrées au début de chaque exemplaire du mémoire.**

#### **Candidats demandant un ou plusieurs aménagement(s) d'épreuves**

- **Pour les candidats scolaires** : le formulaire est annexé à la circulaire académique relative aux aménagements d'épreuves pour la session 2024. Les établissements d'enseignement supérieur suivront la même procédure que pour les établissements privés hors contrat.
- Pour les candidats individuels : le formulaire est accessible sur le site de l'académie de Toulouse à l'adresse suivante <https://www.ac-toulouse.fr/article/amenagements-d-epreuves-aux-examens-123056>
- Les candidats ayant déjà obtenu des aménagements aux deux dernières sessions du DSCG dans l'académie de Toulouse n'ont pas à formuler de nouvelle demande (sauf en cas d'évolution du handicap nécessitant de nouveaux aménagements). Ils devront téléverser une copie de la dernière notification sur CYCLADES. Une notification d'aménagement d'épreuves est en effet valable trois sessions pour le même diplôme.
- **Les demandes papier ne seront pas prise en compte. Le formulaire signé par le médecin désigné par la CDAPH doit être téléversé sur Cyclades.**

# **Epreuve UE7 « MEMOIRE » : MODELE DE PAGE DE GARDE (Ne concerne que les candidats inscrits à cette épreuve)** Nom: A compléter par le candidat Nom de jeune fille (1) : Prénoms: **UE 7 – MEMOIRE « TITRE DU MEMOIRE »** A compléter par le candidat

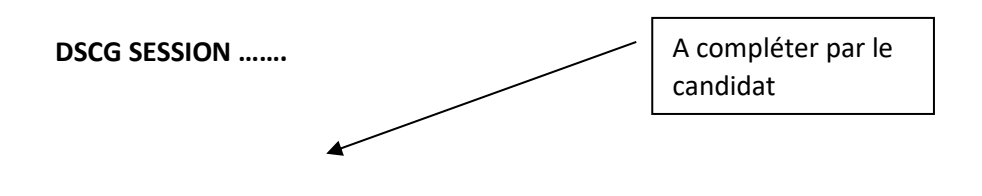

(1) s'il y a lieu